# 第72回日本病院学会 オンデマンド配信用データ 作成マニュアル

《問い合わせ先》 第72回日本病院学会 運営事務局 株式会社コングレ内 〒541-0047 ⼤阪市中央区淡路町3-6-13 TEL:  $06 - 6229 - 2561(10:00 \sim 17:00)$ E-mail︓jha2022@congre.co.jp

新型コロナウイルス感染症の感染防止徹底のため、運営事務局ではテレワークを実施しております。 当面の間、電子メールにてお問合せいただきますようお願いいたします。

### オンデマンド配信用データにつきまして

◆オンデマンド配信用データサンプル

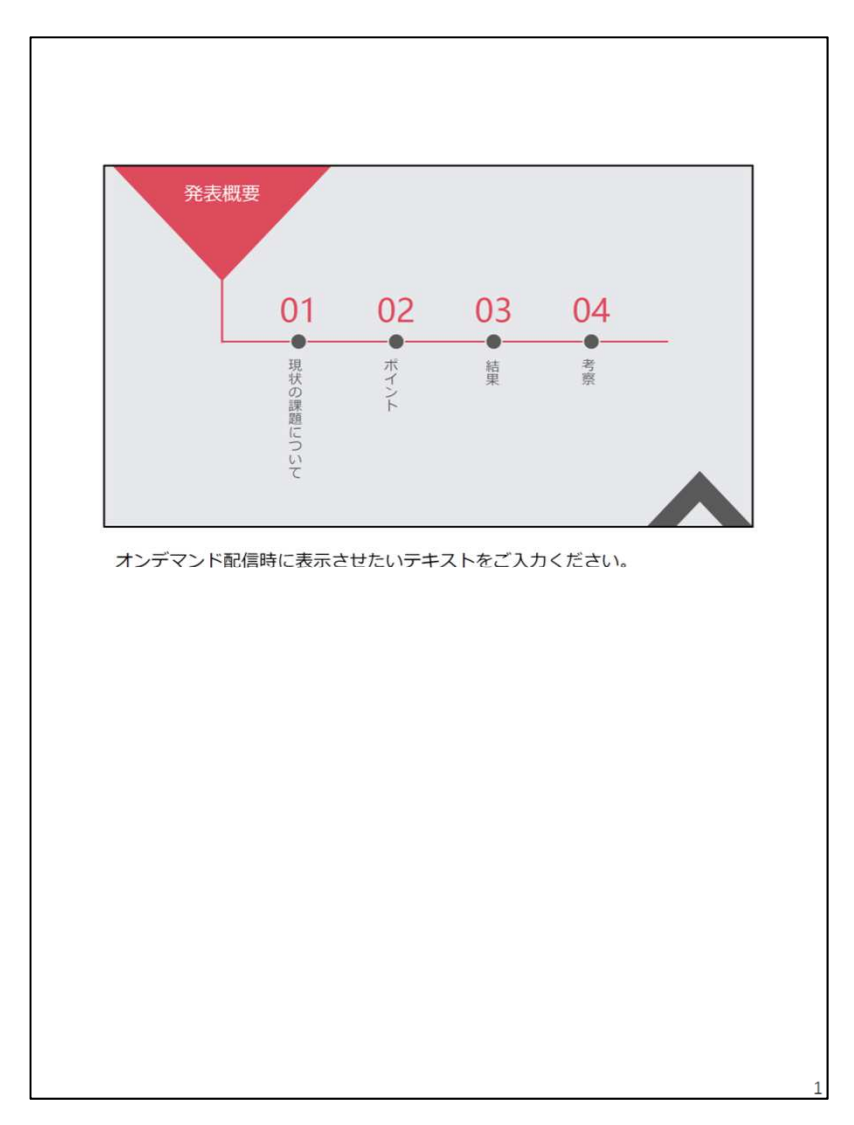

- オンデマンド配信用データはPowerpointのスライドをノート付きで PDFにしたデータとなります。
- ■データ提出方法は、オンデマンド配信データ登録用URLからアップロードする形に なります。
- 現地会場のPC受付は当日発表用データ受付用となりますので、オンデマンド配信デー タの受付はいたしません。
- 登録サイトのURLにつきましては、登録開始日に改めてご連絡いたします。
- PDFデータとなりますので、アニメーションの部分は画像が重ならないよう 調整ください。
- グラデーションを使用した箇所は表示の不具合が出る場合がございますので、 ご注意ください。
- ファイル名は「演題番号.pdf」としてください。

# オンデマンド配信データの登録期間 2022年6月27日(月)〜7月8日(⾦)

#### ■ スライドにノートを入力します。

配布資料729-1/1 DR 日本語

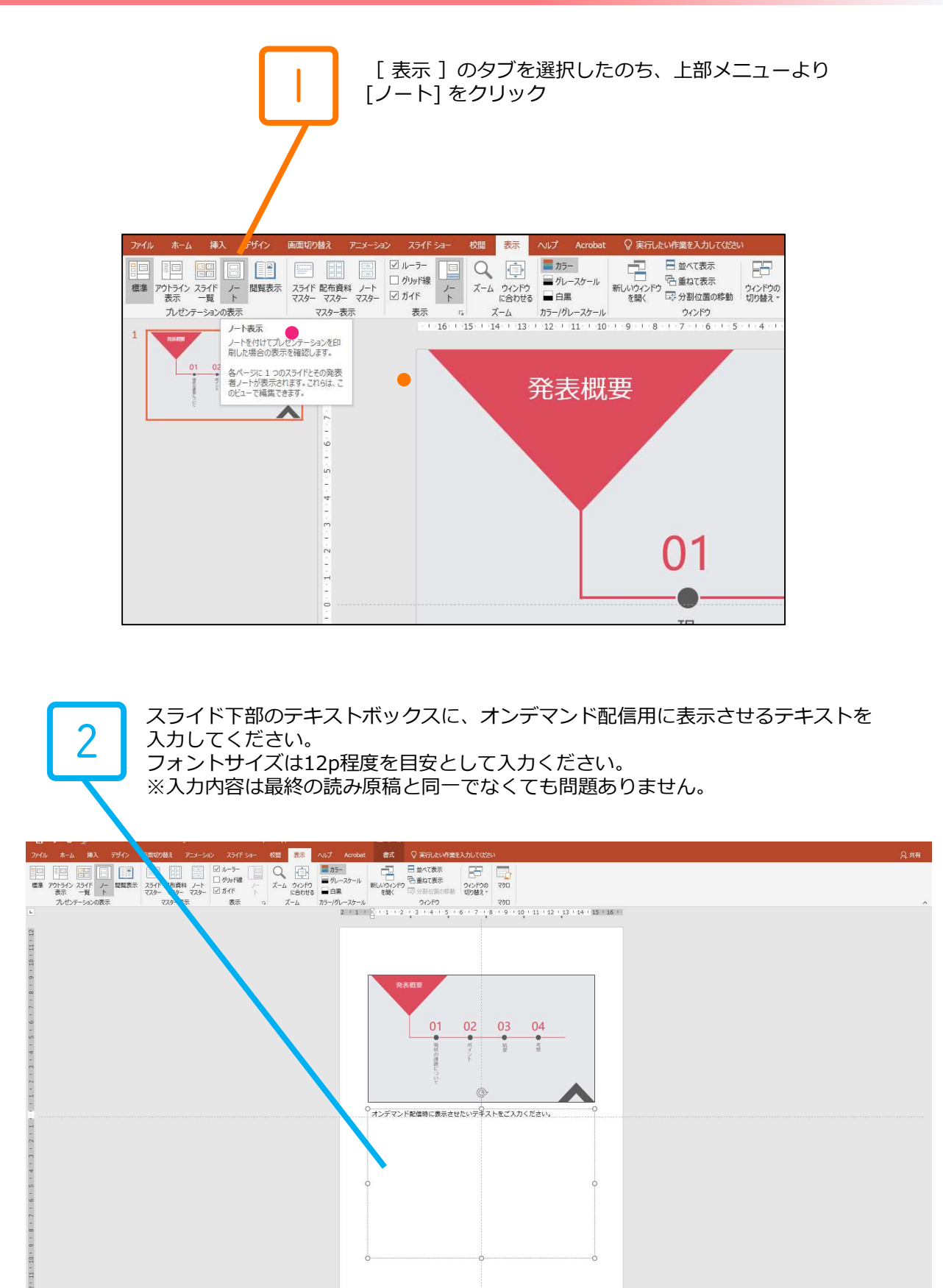

|■ 黒 蘭 草 - ■ → \* 84%

#### ■ ノート付きデータをPDFで書き出します。

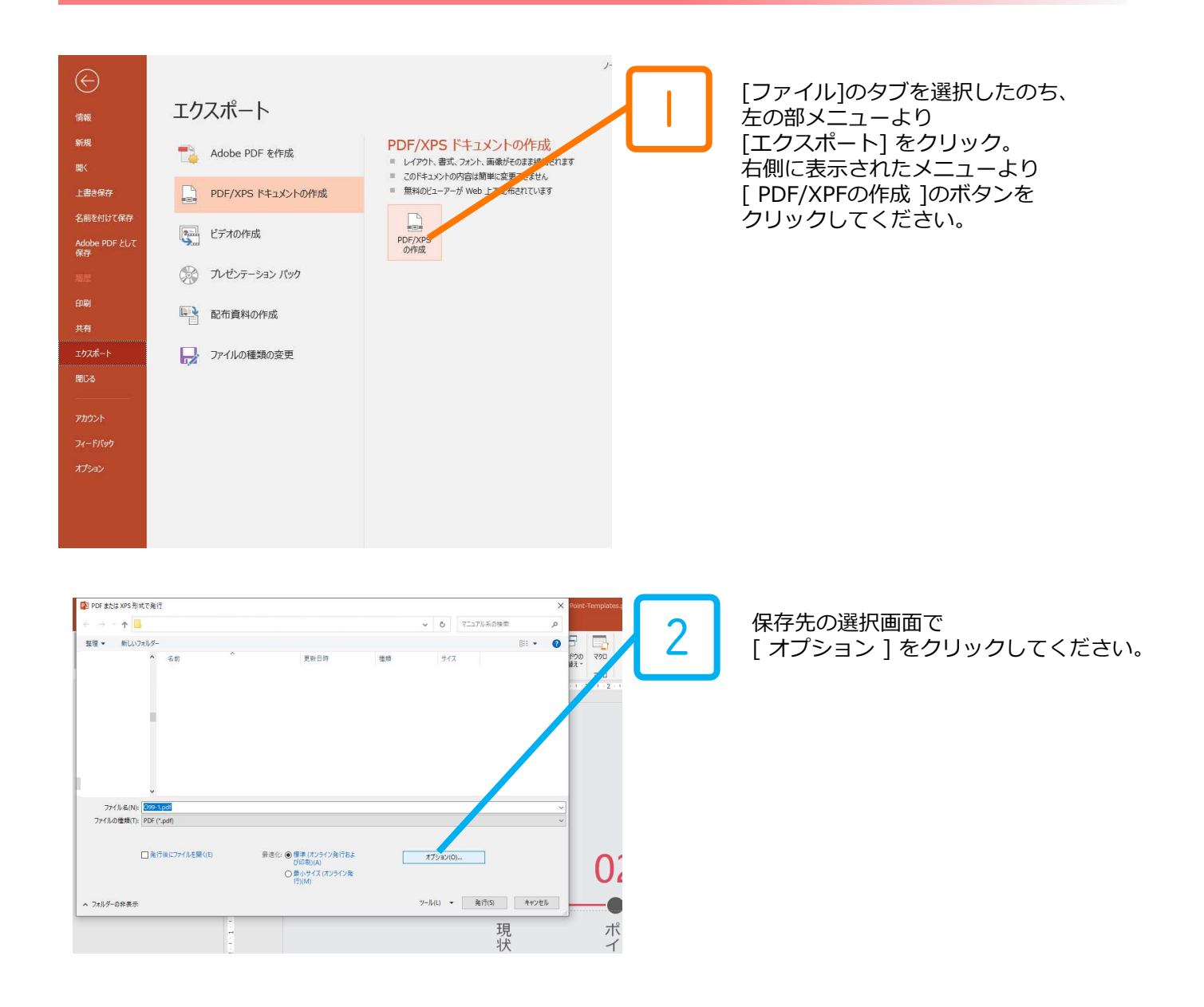

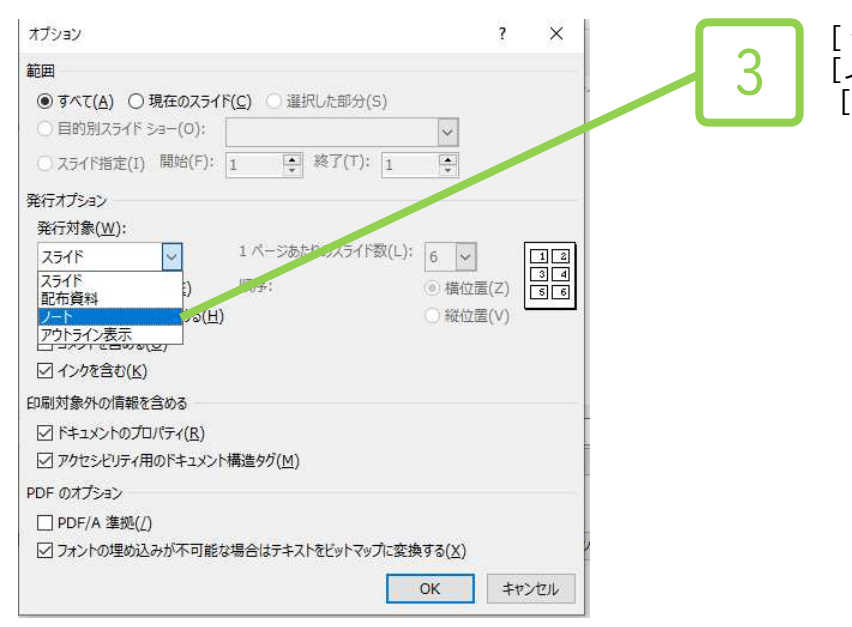

[ 発行対象 ]のドロップダウンリストより [ノート] を選択し、 [OK]ボタンをクリックしてください。

## オンデマンド配信用データ作成方法③

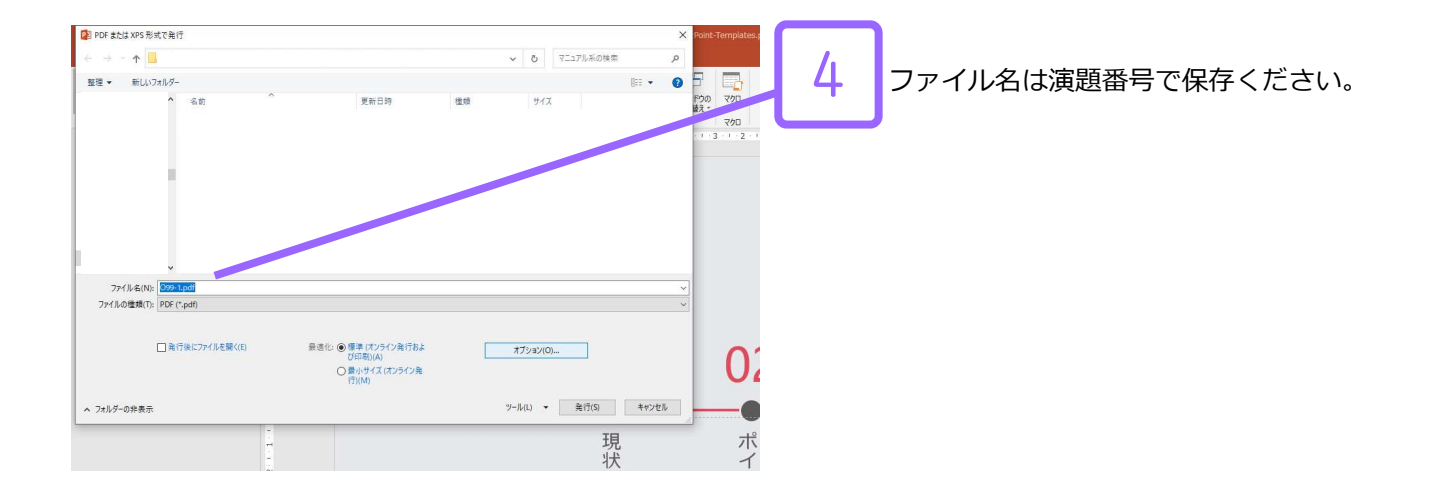

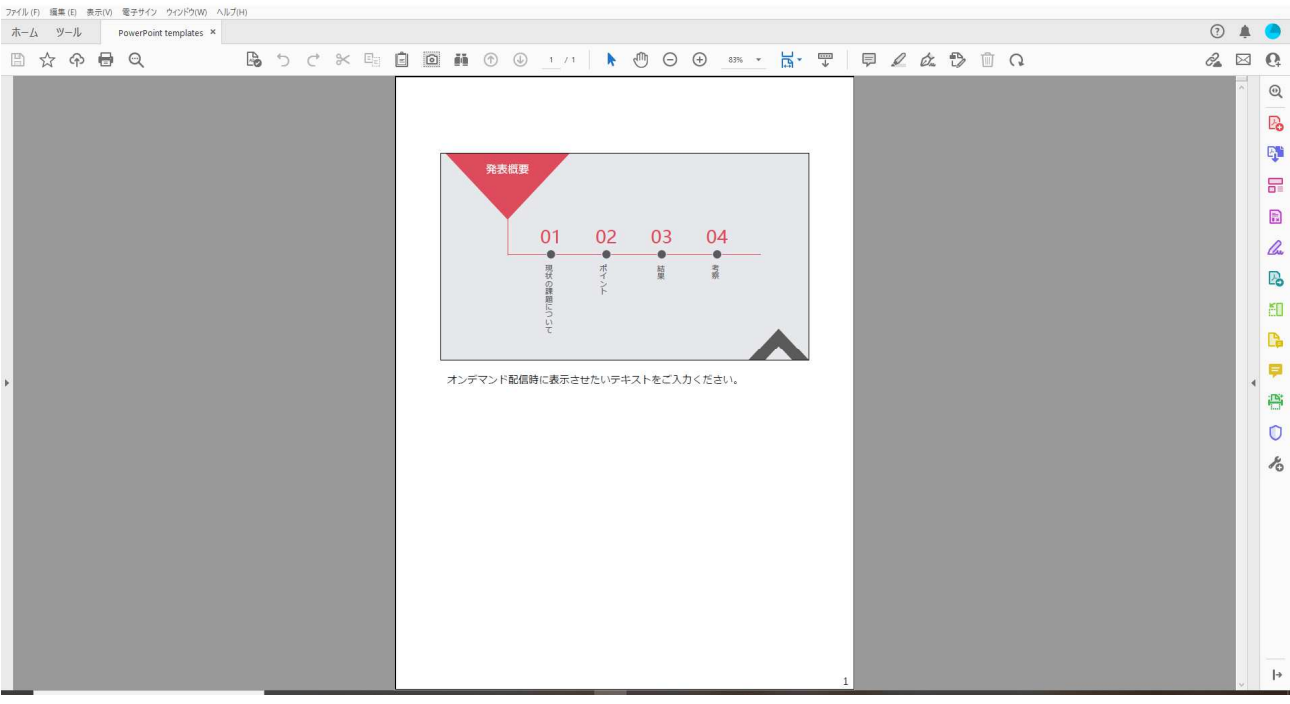

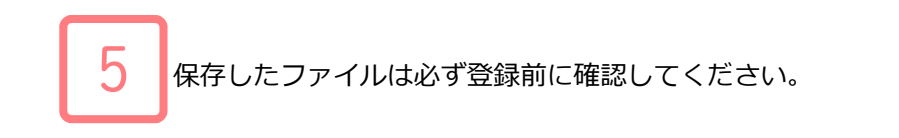